# **Table of Contents**

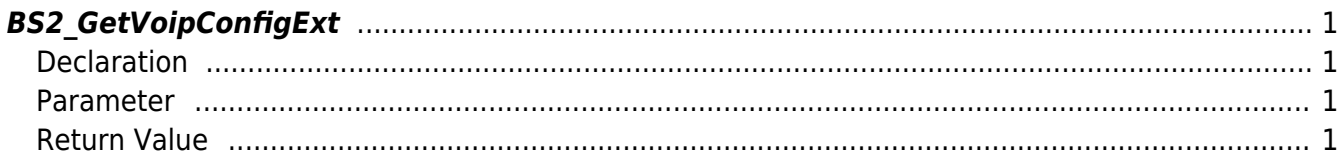

<span id="page-1-4"></span>[Configuration API](https://kb.supremainc.com/kbtest/doku.php?id=en:configuration_api) > [BS2\\_GetVoipConfigExt](#page-1-4)

# <span id="page-1-0"></span>**BS2\_GetVoipConfigExt**

[+ 2.8.3] BioStation 3 Gets the extended VoIP settings.

[BS2VoipConfig](https://kb.supremainc.com/kbtest/doku.php?id=en:configuration_api#bs2voipconfig) comparing Various settings have been added, such as specifying outbound proxy and setting the volume.

## <span id="page-1-1"></span>**Declaration**

```
#include "BS_API.h"
```
int BS2\_GetVoipConfigExt(void\* context, uint32\_t deviceId, BS2VoipConfigExt\* config);

[See BS2VoipConfigExt View Structures](https://kb.supremainc.com/kbtest/doku.php?id=en:configuration_api#bs2voipconfigext)

#### <span id="page-1-2"></span>**Parameter**

- [In] *context* : Context
- [In] *deviceId* : Device Identifier
- [Out] *config* : Pointer to store VoIP settings information

### <span id="page-1-3"></span>**Return Value**

If successfully done, BS\_SDK\_SUCCESS will be returned. If there is an error, the corresponding error code will be returned.

From: <https://kb.supremainc.com/kbtest/>- **BioStar 2 Device SDK**

Permanent link: **[https://kb.supremainc.com/kbtest/doku.php?id=en:bs2\\_getvoipconfigext](https://kb.supremainc.com/kbtest/doku.php?id=en:bs2_getvoipconfigext)**

Last update: **2022/09/07 13:45**